# **Diseño de una Aplicación Web para la Administración de Información Turística**

# Design of a Web Application to Manage Tourism Information

# Concepção De Um Aplicativo Web Para A Gestão De Informação Turística

Julio Alejandro Pinzón Núñez<sup>1</sup>, Cristian Camilo Cicua Cruz<sup>2</sup>

Grupo de Investigación MUISCA, Facultad de Ingeniería, Fundación Universitaria Juan de Castellanos, Tunja, Colombia.

1 jpinzon@jdc.edu.co, 2 cristian. cicuac@jdc.edu.co

Recibido / Received: 10/09/2015 – Aceptado / Accepted: 12/12/2015

### **Resumen**

Presentamos el diseño de TCM (Tourism Content Management) en el Lenguaje Unificado de Modelado (UML, por sus siglas en inglés). El diseño de TCM se realizó mediante diagramas de caso de uso, de secuencia, de clases y de despliegue de UML. TCM es una *webapp* que permite, a una administración territorial, gestionar un portal para ofrecer información turística de su área de influencia. Dentro de la información a gestionar, se consideran mapas, fotografías, contactos, videos promocionales, noticias y contenido de interés turístico. Describimos algunos de los componentes de TCM y ofrecemos una vista de su arquitectura y su diseño.

**Palabras claves:** Aplicación web, Diseño de software, Turismo, UML.

## **Abstract**

We present the design of TCM (Tourism Content Management) in the Unified Modeling Language (UML, for its acronym in English). TCM design was performed by use case diagram, sequence, classes and UML deployment. TCM is a Webapp that allows a territorial management, managing a web providing tourist information of their area of influence. Among the information to be managed, are considered maps, photographs, contacts, promotional videos, news and content of interest. We describe some of the components of TCM and offer a view of its architecture and design.

**Keywords:** Webapp, Software design, Tourism, UML.

#### **Resumo**

Nós apresentamos o projeto de TCM (Tourism Content Management) no Unified Modeling Language (UML, por sua sigla em Inglês). O desenho TCM foi realizado por diagrama de caso de uso, de sequência, aulas e dispersão de UML. TCM é um webapp que permite uma gestão territorial, gerenciar um portal para oferecer informação turística da sua área de influência. Entre a informação a ser gerida, são consideradas mapas, fotos, contatos, vídeos promocionais, notícias e conteúdo de interesse. Nós descrevemos alguns dos componentes do TCM e oferecem uma vista da arquitetura e do desenho.

**Palavras-chave:** Aplicação Web, Desenho de Software, Turismo, UML.

### I. Introducción

Uno de los principales propósitos del Plan Vive Digital 2014-2018 es el impulso al desarrollo de aplicaciones móviles (Apps.co), en donde se pretende promover y potencializar la creación de negocios usando las TIC, poniendo especial interés en la generación y desarrollo de aplicaciones móviles, software y contenidos para el beneficio del comercio y el desarrollo colombiano [1]. Según datos del Ministerio de Comercio, Industria y Turismo de Colombia, el promedio del crecimiento anual de las llegadas internacionales a Colombia, entre 2001 y 2011 fue del 10. 3%, que supera ampliamente al mundial que llegó al 3,4% en el mismo período [2]. Por otro lado, Confecámaras indica que "el Registro Nacional de Turismo tiene inscritas más de 17.000 empresas activas en este campo, incluyendo establecimientos de comercio y personas naturales. De las empresas activas, 8.509 corresponden al sector de alojamiento y hospedaje, 4.542 a agencias de viajes, 1.898 a guías de turismo y 886 a compañías en el subsector gastronómico" [3].

Para poder publicitar los sitios turísticos, las administraciones territoriales utilizan, entre otros medios, la web, por ejemplo www.cartagenadeindias. travel [4], www.bogotaturismo.gov.co [5], www. turiscolombia.com [6], en la cual ofrecen información turística en páginas que son construidas y mantenidas por programadores de software o mediante blogs genéricos. Lo anterior demuestra que el gobierno colombiano apoya la creación de aplicaciones móviles, software y contenidos, y que el sector turístico ha crecido en Colombia en los últimos años, esto genera la coyuntura de poder construir aplicaciones para uno de los sectores con mayor proyección económica en el país, pero con potencialidades de apoyarse en las Tecnologías de la Información. Por lo tanto, hemos diseñado y desarrollado TCM (Tourism Content Management), una aplicación web que le permite a una administración territorial (municipio, departamento, estado), publicitar sus atractivos turísticos en la web, de manera similar a como se administra un sistema de información, sin conocimientos de programación, ni utilizando herramientas multipropósito, de tal forma que los visitantes, tanto del portal web como del territorio físico, encuentren en el portal, lo que la administración de ese territorio desea mostrar al turista.

Para el diseño del software, se utilizó diagramas en Lenguaje Unificado de Modelado (UML, por sus siglas en inglés) donde se modelan los componentes que gestionan la información, tal como territorios, sitios turísticos (un museo, un teatro, una playa, una iglesia), contactos (policía, centros de salud, alcaldía, cruz roja, embajada, cancillería), noticias, archivos multimedia (fotografías, videos, audios) y mapas. Cabe resaltar que, a) no se trata de una aplicación que permita hacer reservaciones de vuelos, hoteles o itinerarios de recorridos turísticos; y, b) presentamos algunos artefactos que son resultado de la fase de diseño que, a nuestro parecer, son suficientes para explicar cómo se diseñó TCM en su estructura y su comportamiento.

#### II. Materiales y Métodos

El diseño de TCM se realizó con UML, incluye: a) diagramas de caso de uso, para mostrar los requisitos funcionales y de comportamiento del sistema [7, p. 730]; b) diagramas de secuencia, para mostrar las interacciones entre actores y sistema, y entre los componentes del sistema [8, p. 120]; c) diagrama de clase, para mostrar los bloques de construcción del sistema [9], y cómo colaboran las clases y las relaciones e interacciones entre ellas [7, p. 142], las clases abstraen las características comunes a un conjunto de objetos [10, p. 194]; d) diagrama de despliegue, para modelar la arquitectura en tiempo de ejecución del sistema, especificando la configuración de los nodos de hardware, y cómo los componentes se mapean en los nodos [9] o distribución física de los componentes [10, p. 196]. Los diagramas UML fueron elaborados con la herramienta Star UML versión 2. 6. 0 de MKLab[11].

A partir de la definición de los Requisitos Funcionales (ver TABLA 1: Requisitos Funcionales), desarrollamos el diagrama de caso de uso general, denominado Diagrama de Contexto (ver Fig. 1. DCU 0 Diagrama de Contexto), para "modelar lo que se hace y quién lo hace sin entrar en detalle de cómo se hace" [12, p. 36]. Cada Requisito Funcional es un caso de uso del Diagrama de Contexto, ya que, como afirma Fontela, los casos de uso modelan los requisitos funcionales [12, p. 28]. A su vez, cada caso de uso se desarrolla en un nuevo diagrama de caso de uso, el cual detalla el requisito funcional mediante casos de uso más concretos, con el fin de descomponer y modularizar la aplicación o, en palabras de Sánchez y otros, dividir el problema en subproblemas más fácilmente manejables, que al integrarse darán solución al problema [10, p. 177]. Con el fin de dar trazabilidad al diseño, cada artefacto (requisito funcional o diagrama) es etiquetado con un código jerárquico nemotécnico, el cual da razón del tipo de artefacto y el nivel de abstracción. El código de los Requisitos Funcionales inicia con sus iniciales "RF", seguido de un dígito consecutivo (por ejemplo, RF1 Administrar Territorios). El código de los diagramas inicia con la letra "D" seguido de las iniciales del tipo de diagrama, "D" (despliegue), "CU" (caso de uso) o "S" (secuencia) y el número del requisito Funcional que originó el diagrama (si aplica), luego un punto y otro dígito que indica que es el desarrollo de un caso de uso (por ejemplo, CU3. 2 Modificar Multimedia). Algunos artefactos o diagramas no tienen número, esto significa que este no se desarrolla en otros, es decir, que solo hay uno (por ejemplo, DC Diagrama de Clases).

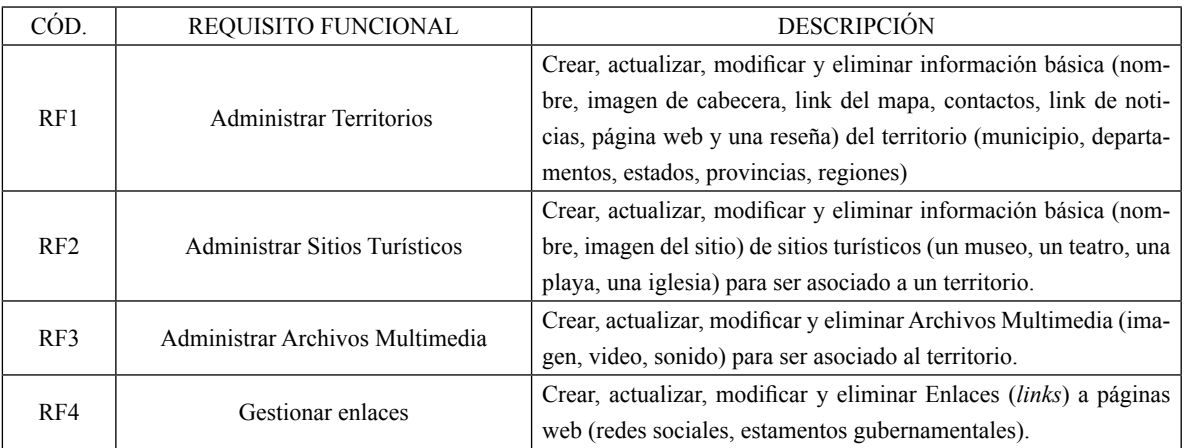

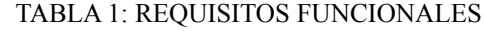

Fuente: Los autores, 2014.

III. Resultados <sup>y</sup> Análisis de Resultados

# *A. Diseño del Comportamiento de TCM*

Una visión abstracta del comportamiento de TCM se muestra en la Fig. 1. DCU 0 Diagrama de Contexto, los actores Administrador, ExploradorArchivos y Turista se generalizan en Usuario, que interactúa con los casos de uso que representan los requisitos funcionales RF1 Administrar Territorio, RF2 Administrar Sitio Turístico, RF3 Administrar Multimedia y RF4 Administrar Enlace. El actor Administrador

puede agregar, consultar, modificar y eliminar terri- torios, sitios turísticos, multimedia y enlaces; por el contrario, el Actor Turista solo podrá consultar.

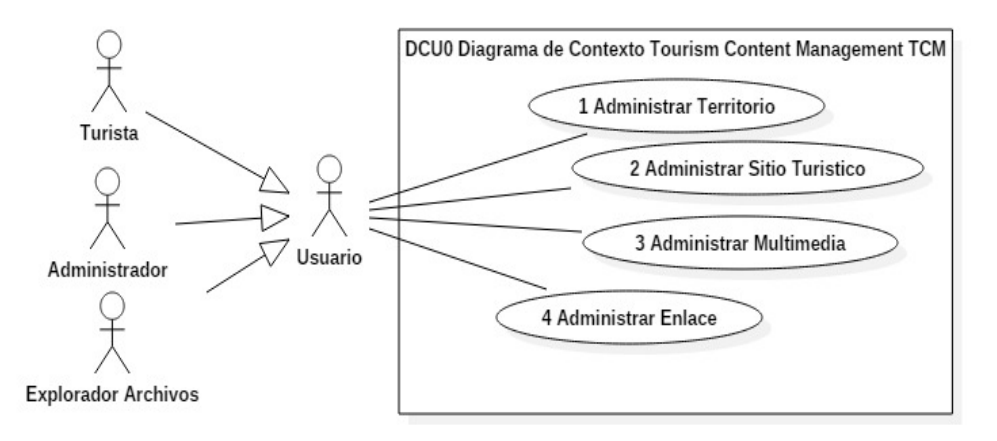

Fuente: Los autores, 2015. Fig. 1. DCU 0 Diagrama de Contexto.

La interacción del actor ExploradorArchivos se presenta al agregar o modificar un archivo que se encuentra en el computador del administrador. Los casos de uso son: 1. Administrar Territorio, 2. Administrar Sitio Turístico, 3. Administrar Multimedia y 4. Administrar Enlace, donde se puede agregar, modificar, consultar e inactivar la información de territorios, sitios turísticos, multimedia y enlaces, respectivamente. De estos casos de uso, detallaremos 1. Administrar Territorios, y 3. Administrar Multimedia. En el DCU1 Administrar Territorio, el Administrador agrega, modifica, consulta y elimina Territorios, mientras que un Turista solo consultará la información gestionada en el sistema (ver Fig. 2. DCU 1 Administrar Territorio). El ExploradorArchivos actúa al agregar contenidos, puesto que el Administrador podrá agregar una imagen de encabezado al Territorio, imágenes de Sitios Turísticos y archivos multimedia.

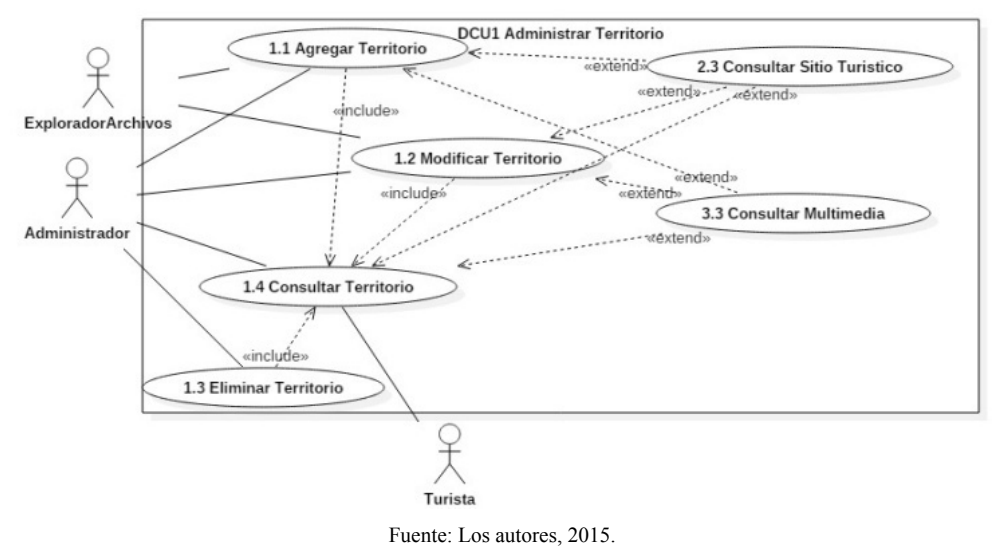

Fig. 2. DCU 1 Administrar Territorio.

El CU1. 1 Agregar Territorio se extiende a CU3. 3 Consultar Multimedia para asociar un archivo multimedia (imagen, video, sonido) al Territorio, también se extiende a CU2. 3 Consultar Sitio Turístico igualmente para asociar información específica de sitios turísticos al Territorio.

En la Fig. 3, el actor Administrador podrá ejecutar CU3. 1 Agregar Multimedia, CU3. 2 Modificar Multimedia, CU3. 3 Consultar Multimedia y CU3. 4 Eliminar Multimedia. Se destaca la inclusión de CU3. 3 Consultar Multimedia en CU3. 1 Agregar Multimedia, CU3. 2 Modificar Multimedia y CU3. 4 Eliminar Multimedia, ya que para ejecutar estos casos de uso, se debe saber si el archivo multimedia ya está registrado o no, esta inclusión permite la reutilización de código.

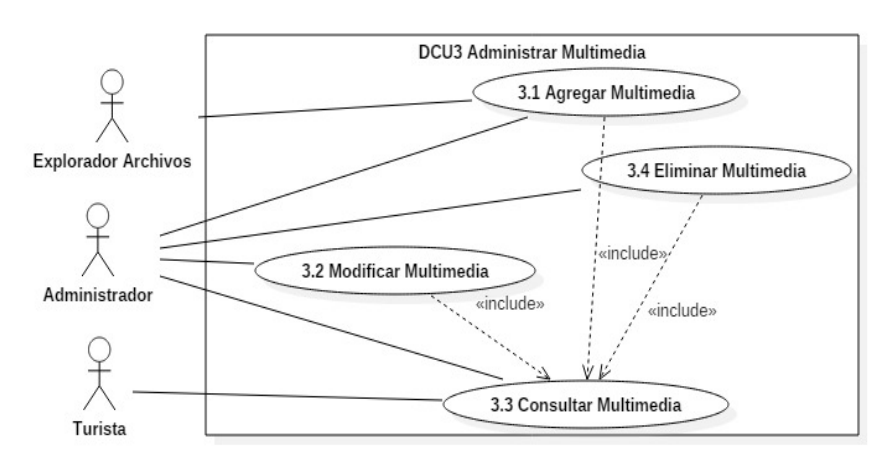

Fuente: Los autores, 2015. Fig. 3. DCU 3 Administrar Multimedia.

La Fig. 4 modela el proceso de insertar en el sistema de información del Territorio, tal como nombre, imagen de cabecera, link del mapa, contactos, link de noticas, página web y una reseña del territorio. Aparece el actor ExploradorArchivos que se encarga de retornar un archivo multimedia.

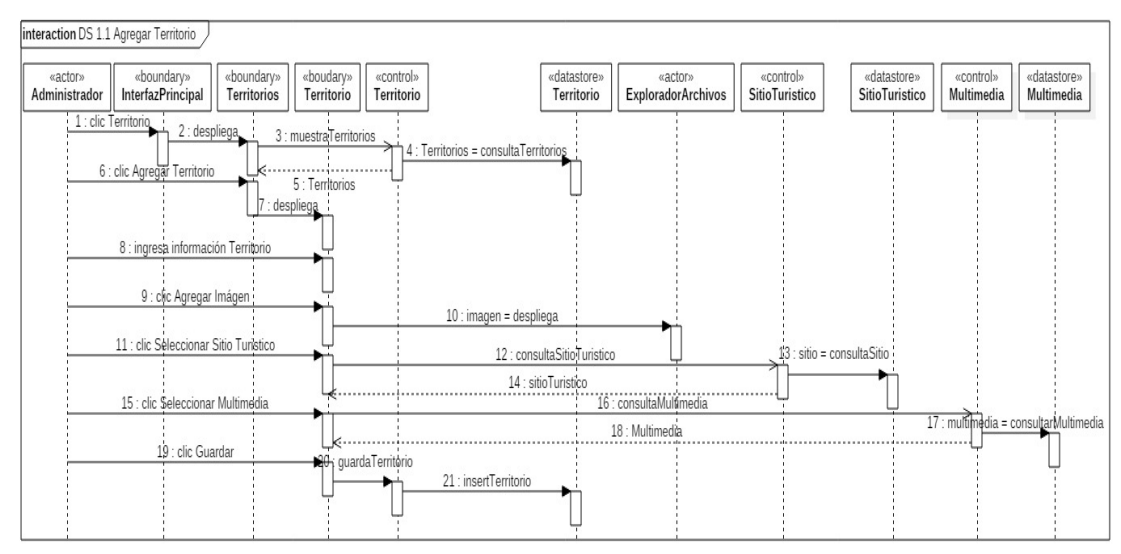

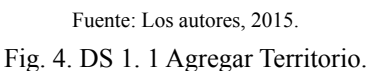

La Fig. 5. DS 3.1 Agregar Multimedia modela el proceso que se lleva a cabo para agregar un archivo multimedia. El Administrador da clic en la opción <<Agregar Multimedia>>, se despliega el formulario <<Multimedia>>, el Administrador digita el nombre del archivo y una reseña del archivo, selecciona el tipo de archivo y el actor ExploradorArchivos devolverá un archivo multimedia (audio, video, imagen), el Administrador da clic en la opción <<Guardar>>. La clase de dominio Multimedia tiene la responsabilidad de guardar el nuevo archivo en el datastoreMultimedia.

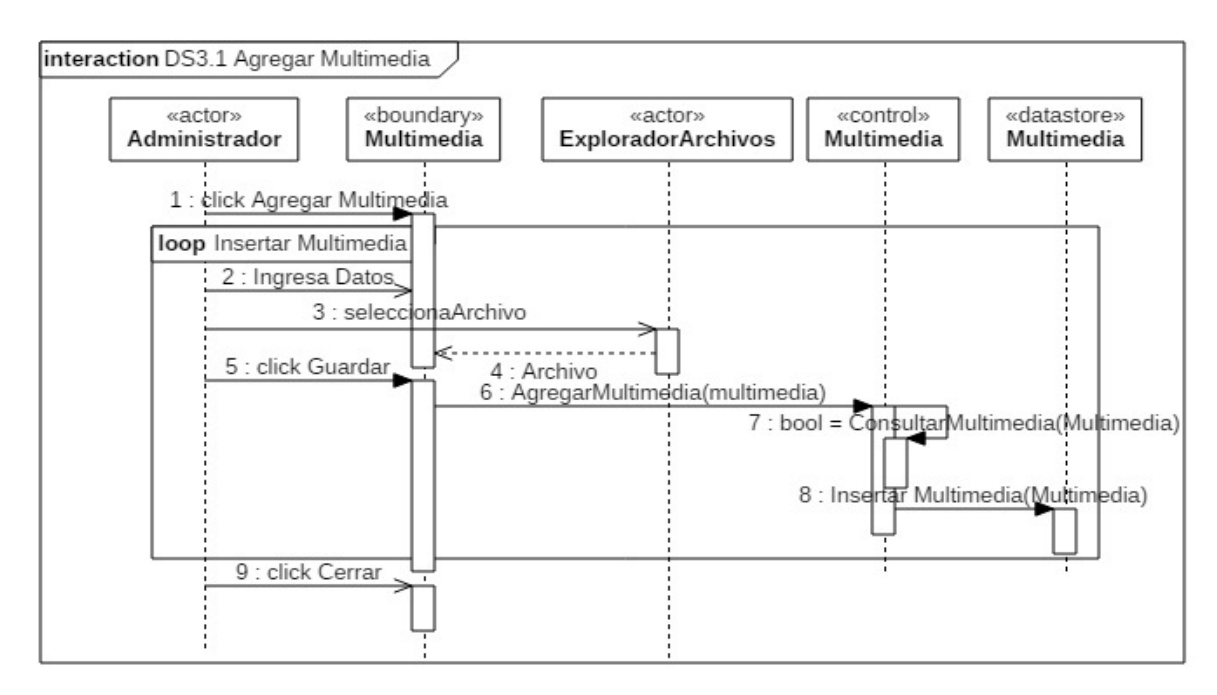

Fuente: Los autores, 2015. Fig. 5. DS 3. 1 Agregar Multimedia.

## *B. Diseño Estructural de TCM*

La Fig. 6 presenta la organización de TCM. La clase Territorio administra la información de Territorios (nombre, reseña, link\_mapa, link\_noticias, etc.), esta clase se agrega con la clase SitioTurístico que a su vez gestiona la información del sitio turístico. La clase Multimedia es la encargada de administrar los archivos multimedia (audio, imagen, video), que es el contenido publicitario de la entidad territorial que se asociarán mediante agregaciones a las clases Territorio y SitioTurístico.

La Fig. 7 relaciona los nodos como contenedores de componentes del software y de infraestructura.

El nodo Servidor de Datos contiene el sistema Gestor de Base de Datos y la Base de Datos correspondiente que, comunicado mediante protocolo TCP/ IP con el nodo Servidor, presta el servicio de persistencia de datos. En el nodo Servidor se desplegarán los componentes de la aplicación Interfaceso GUI (acrónimo del inglés Graphic User Interface), Territorio, Sitio turístico, Enlace y Multimedia. Habrá un nodo de seguridad que enlaza los nodos Servidor y Router. El nodo Dispositivo solo tendrá un navegador de internet, por tanto puede ser un PC, un teléfono inteligente, una Tablet o una laptop, constituyéndose una arquitectura de cliente ligero.

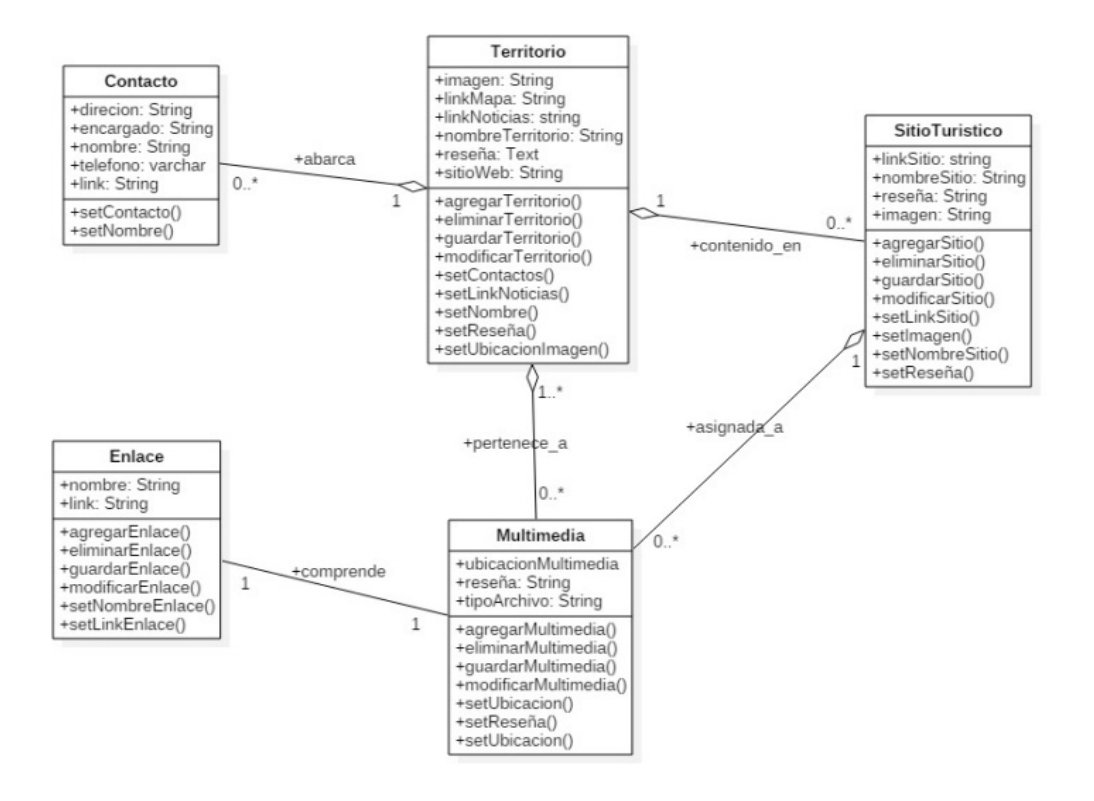

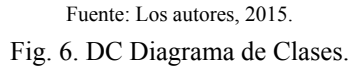

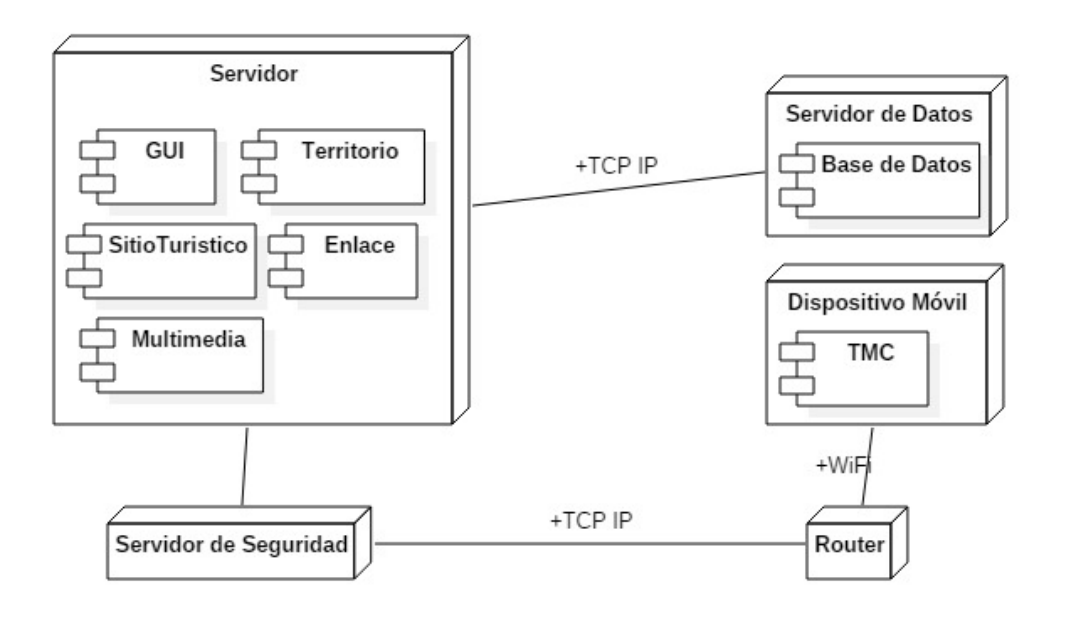

Fuente: Los autores, 2015. Fig. 7. DD Diagrama de Despliegue.

La clase Contacto es la responsable de administrar la información de personas o entidades que prestan servicios a los visitantes del territorio, por lo que se asocia con la clase Territorio. La clase Enlace se encarga de gestionar la información de vínculos a redes sociales, se asocia con la clase Multimedia para que en ella se agregue una imagen de la red social en donde el Territorio hace presencia, y en Enlace se registrará el vínculo a la red social del Territorio.

#### IV. Conclusiones

Generalmente, las administraciones territoriales publicitan su información turística utilizando blogs genéricos o páginas que son soportadas por personas con conocimientos de programación, dificultando la gestión y versatilidad del sitio.

UML es un lenguaje de modelado que permite diseñar software, mediante la representación tanto del comportamiento como de la estructura del sistema.

Los diagramas de Caso de Uso de UML permiten representar Requisitos Funcionales en diferentes niveles de abstracción, empezando desde un nivel alto como el Diagrama de Contexto, hasta desarrollar casos de uso más específicos.

Los diagramas de Secuencia detallan los procesos a seguir por los usuarios como por el sistema, mientras que la arquitectura del software puede diseñarse mediante los Diagramas de Clases y Diagramas de Despliegue.

Al utilizar TCM, las administraciones territoriales podrán hacer presencia en la internet, publicitando sus atractivos turísticos, y podrán gestionar sus contenidos turísticos de interés de una forma en que no dependerán de expertos, diseñadores ni programadores.

### **REFERENCIAS**

[1] Vive Digital, Impulso al desarrollo de aplicaciones móviles (APPS.co), 2013. [Online]. Available: http://www.mintic.gov.co/portal/ vivedigital/612/w3-propertyvalue-575. html. Accessed on: Aug. 06, 2015.

- [2] S. Díaz-Granados, TLCs y Logística, Bogotá, 2012.
- [3] Confecámaras, Red de Cámaras de Comercio. [Online], 2013. Available: http://www.confecamaras.org.co/noticias/237-crece-el-sector-del-turismo-en-colombia. Accessed on: Aug. 27, 2015.
- [4] Cartagena de Indias Travel, 2015. [Online]. Available: http: //www.cartagenadeindias. travel/. Accessed on: Aug. 02, 2015.
- [5] Bogotá turismo, 2015. [Online]. Available: http: //www.bogotaturismo. gov.co/. Accessed on: Aug. 25, 2015.
- [6] TurisColombia, 2013. [Online]. Available: www.turiscolombia.com. Accessed on: Aug., 25, 2015.
- [7] R. Pressman, Ingeniería del Software, Un enfoque práctico, vol. 7, Mexico: McGraw-Hill, 2010, p. 730.
- [8] I. Sommerville, Ingeniería del Software, vol. 7, Mexico: Pearson Educación, 2011, p. 120.
- [9] Sparx Systems, 2014. [Online]. Available: http://www.sparksystems.com. au/products/ ea/trial.html. Accessed on: Aug. 02, 2015.
- [10] S. Sánchez, M. A. Sicilia, and D. Rodríguez, Ingeniería del Software, Un enfoque desde la guía SWEBOK, 1st ed. , México: Alfaomega, 2012.
- [11] StarUML, 2014. [Online]. Available at: http: //staruml.io/. Accessed on: Feb. 15, 2015.
- [12] C. Fontela, UML Modelado de software para profesionales, 1st ed., Buenos Aires: Alfaomega, 2011.